# Возможности интрасайта

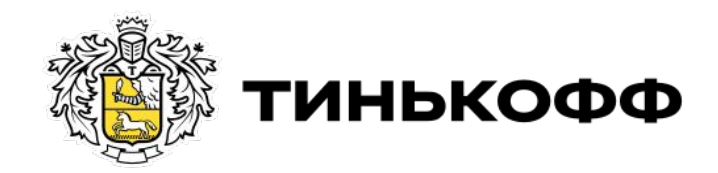

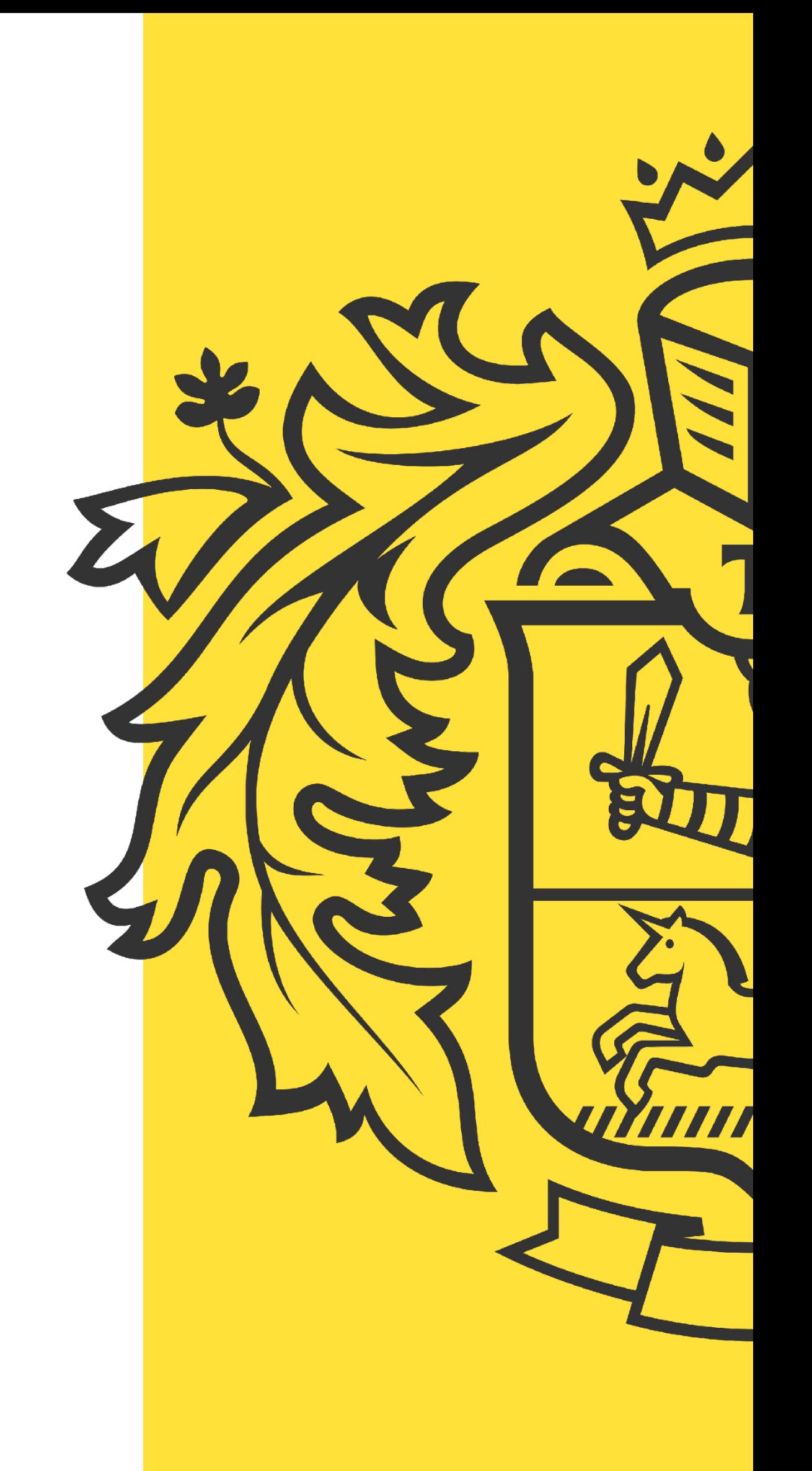

#### Правила использования

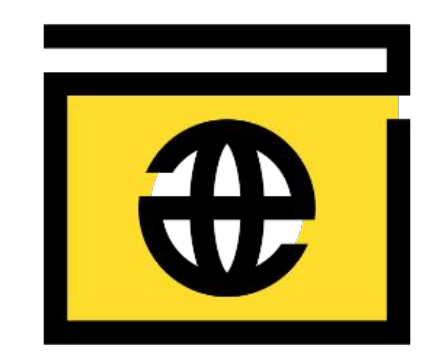

Для корректной работы интрасайта используй **браузер** Google Chrome

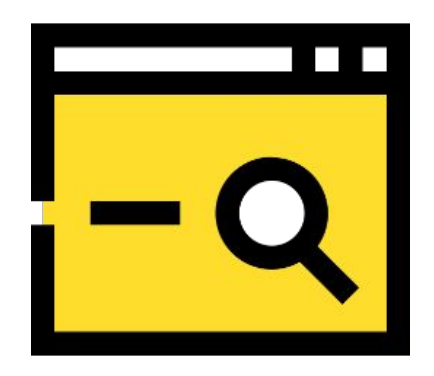

Чтобы не было проблем в работе интрасайта, масштаб должен быть не более 110%

## Удобный переход между интрасайтами

#### Переход между интрасайтами доступен в правом верхнем углу:

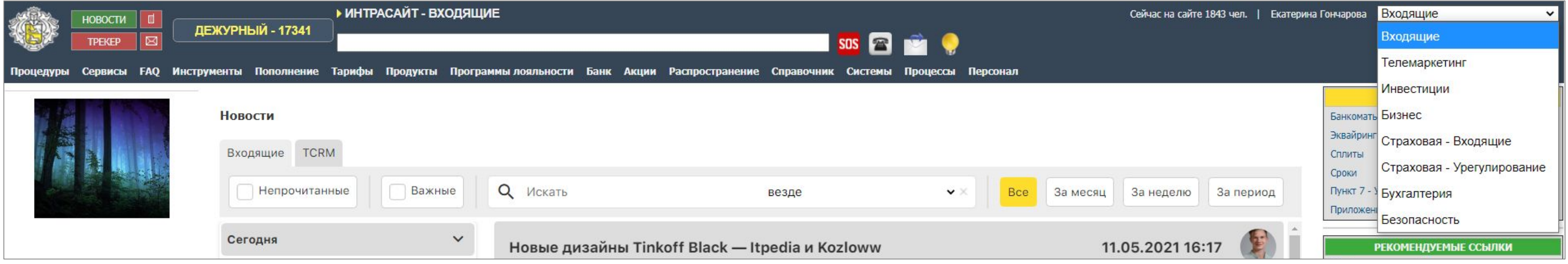

В разделе «Безопасность» отображен порядок действий при чрезвычайных ситуациях:

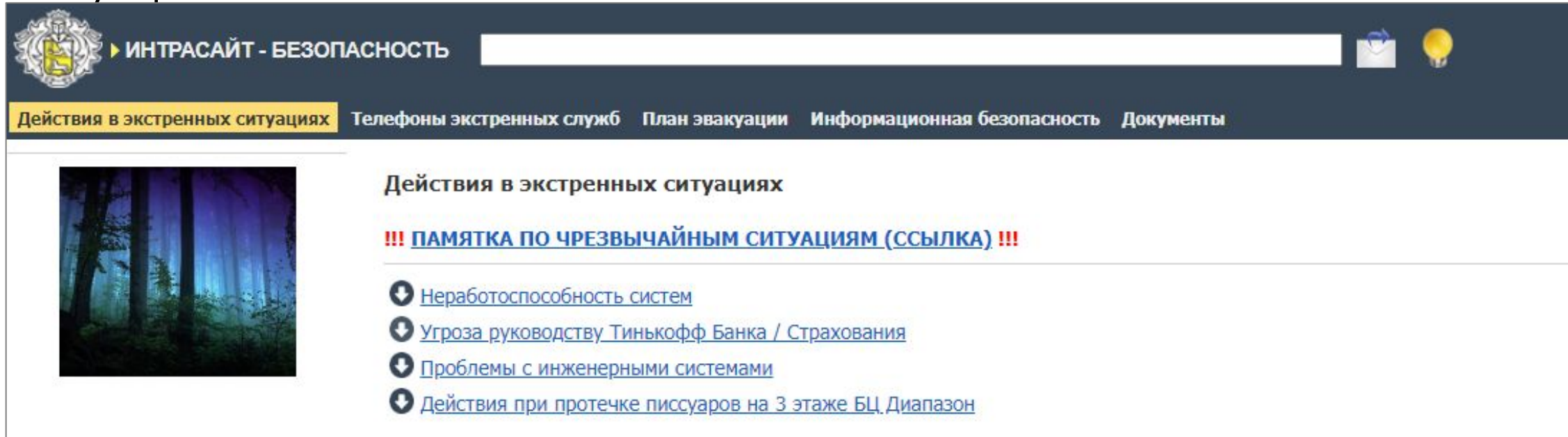

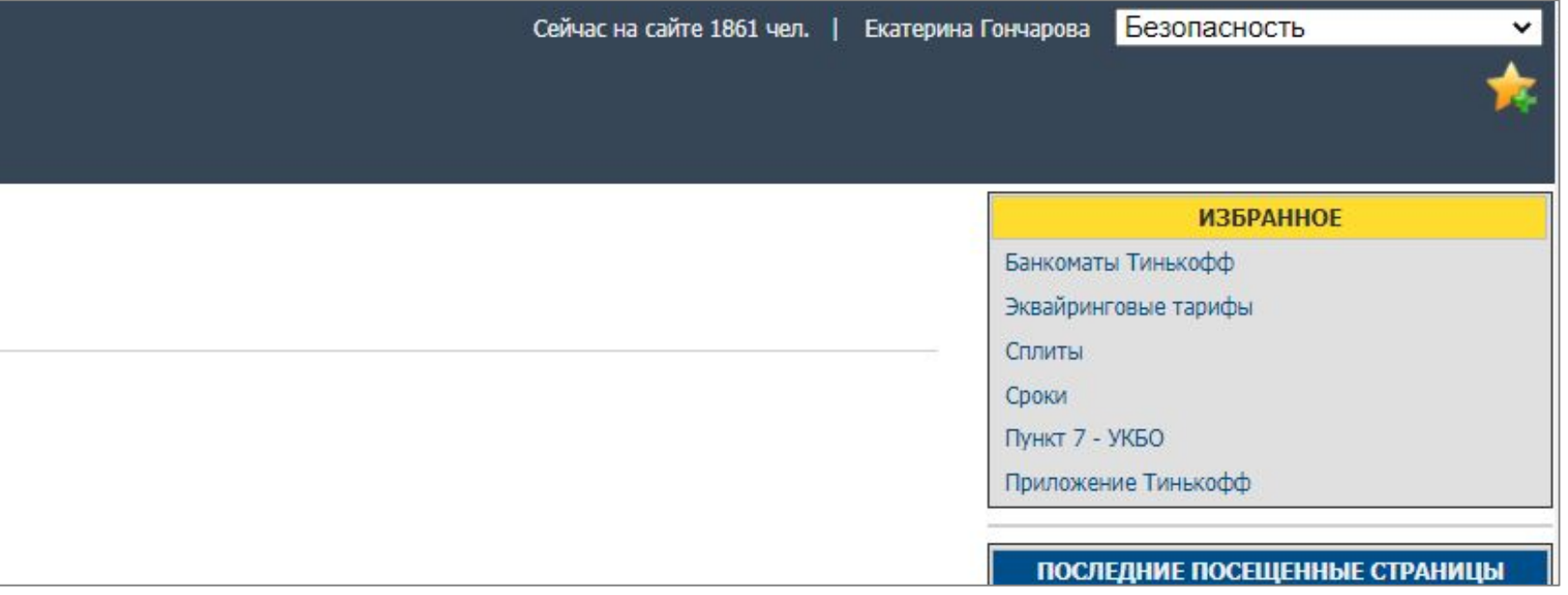

## Меню

#### Для более удобной навигации на интрасайте предусмотрены 3 уровня меню:

Меню 1-го уровня – горизонтальное

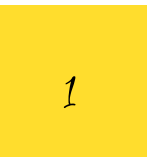

Меню 2-го уровня – вертикальное

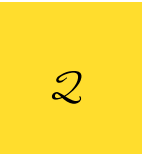

Меню 3-го уровня – горизонтальное

3

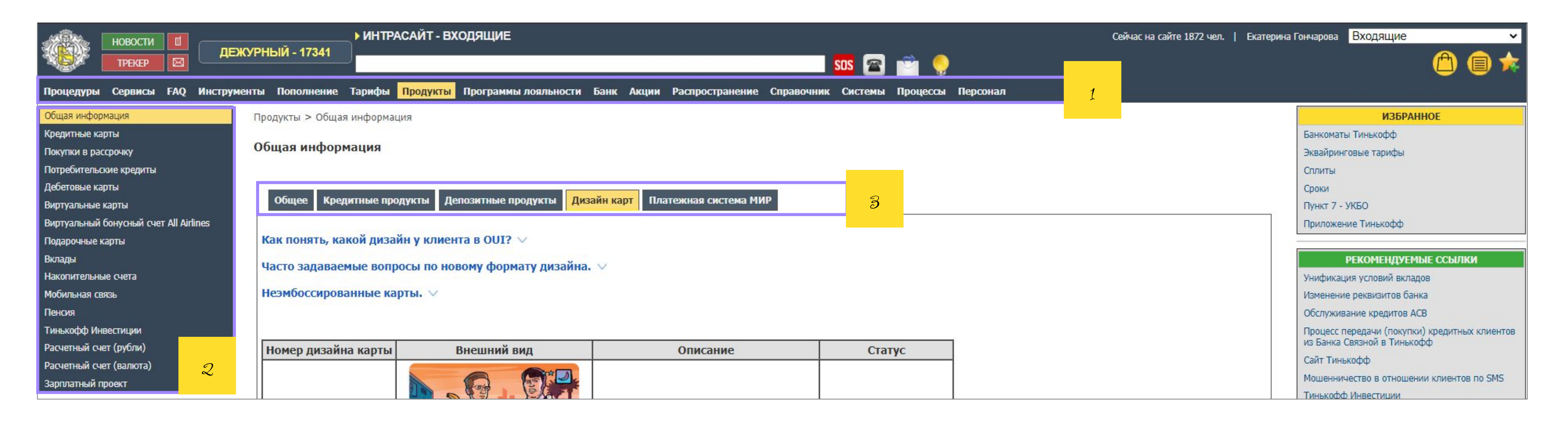

### Меню

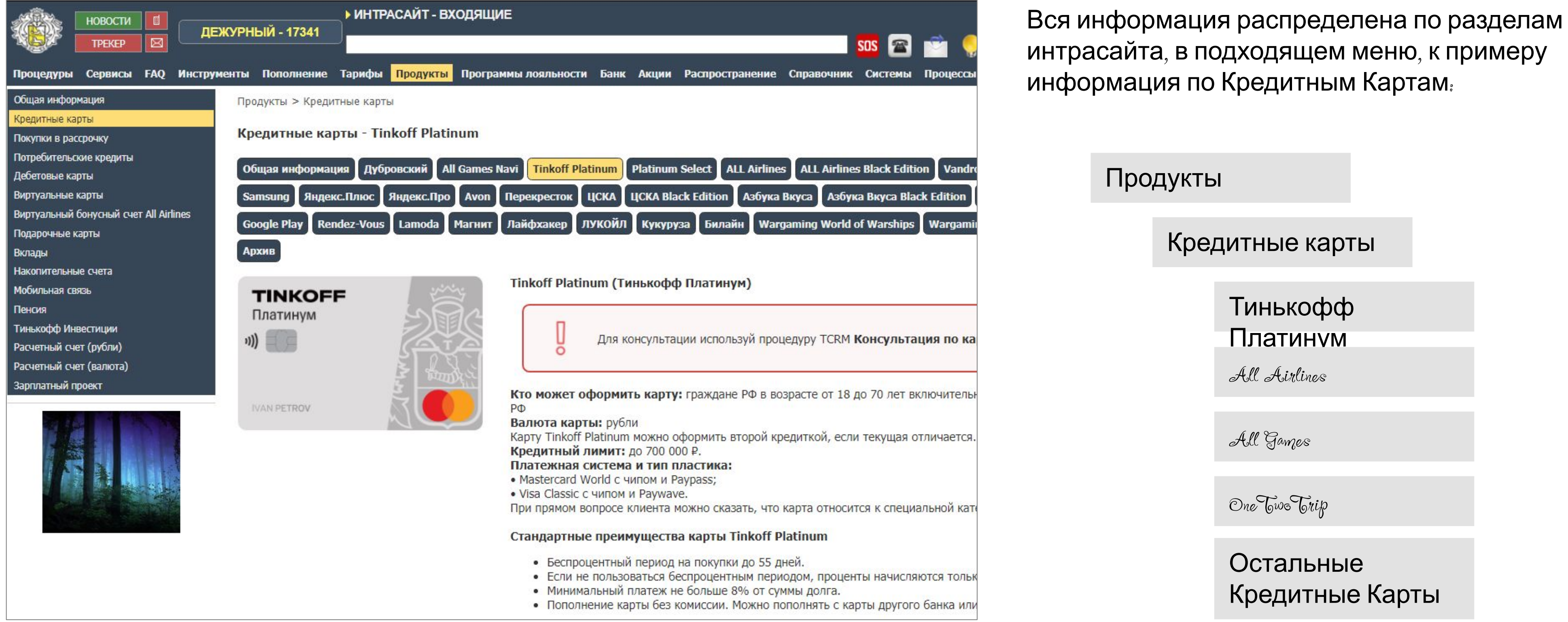

#### Поиск по разделам

Первый вариант поиска – по разделам. Для поиска выбери интересующий раздел, например, «Сервисы».

Далее выбери меню 2-го уровня. На нашем примере мы выбрали «Тинькофф Путешествия».

После выбери меню 3-го уровня, например «Обработка обращений».

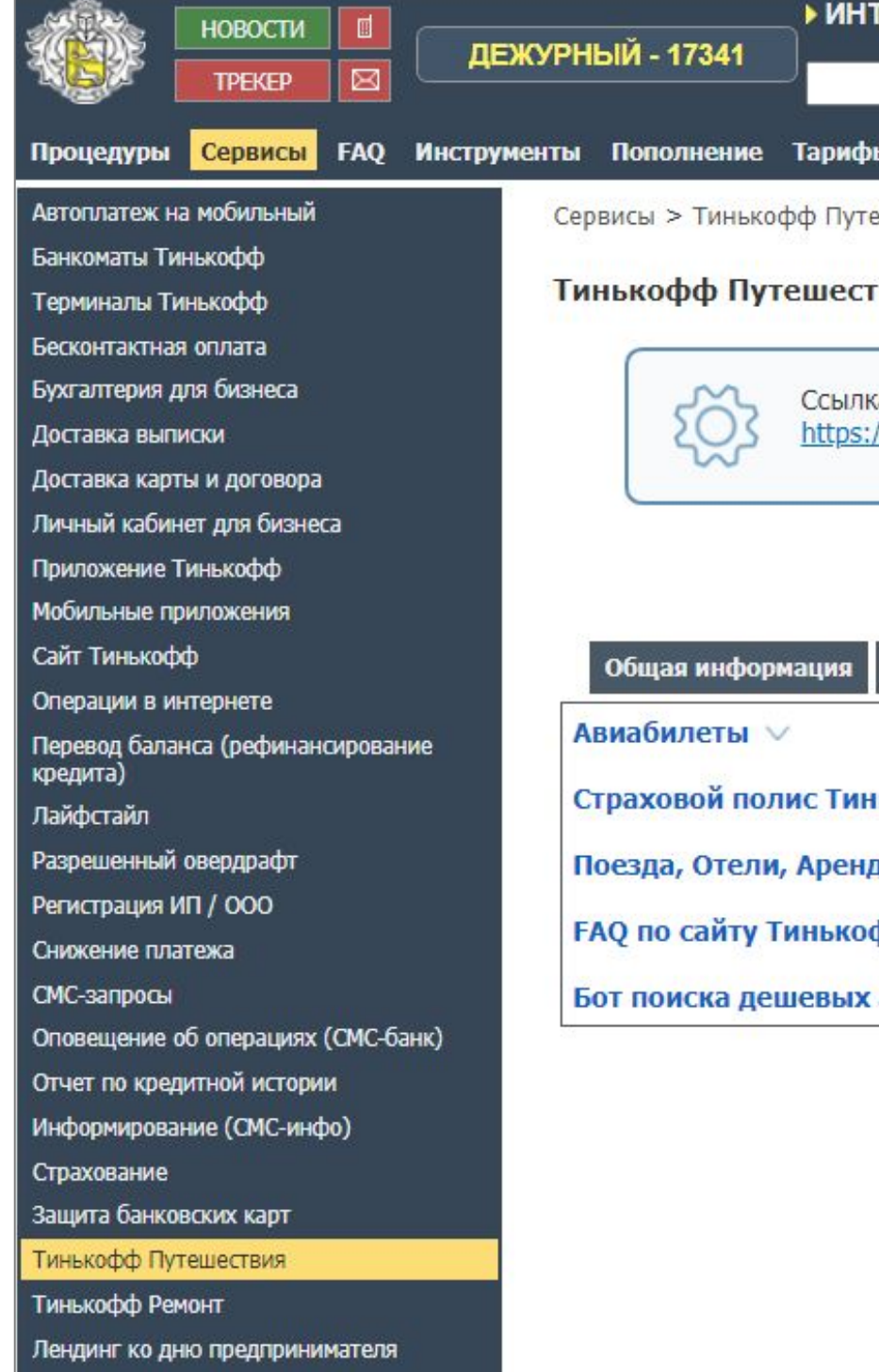

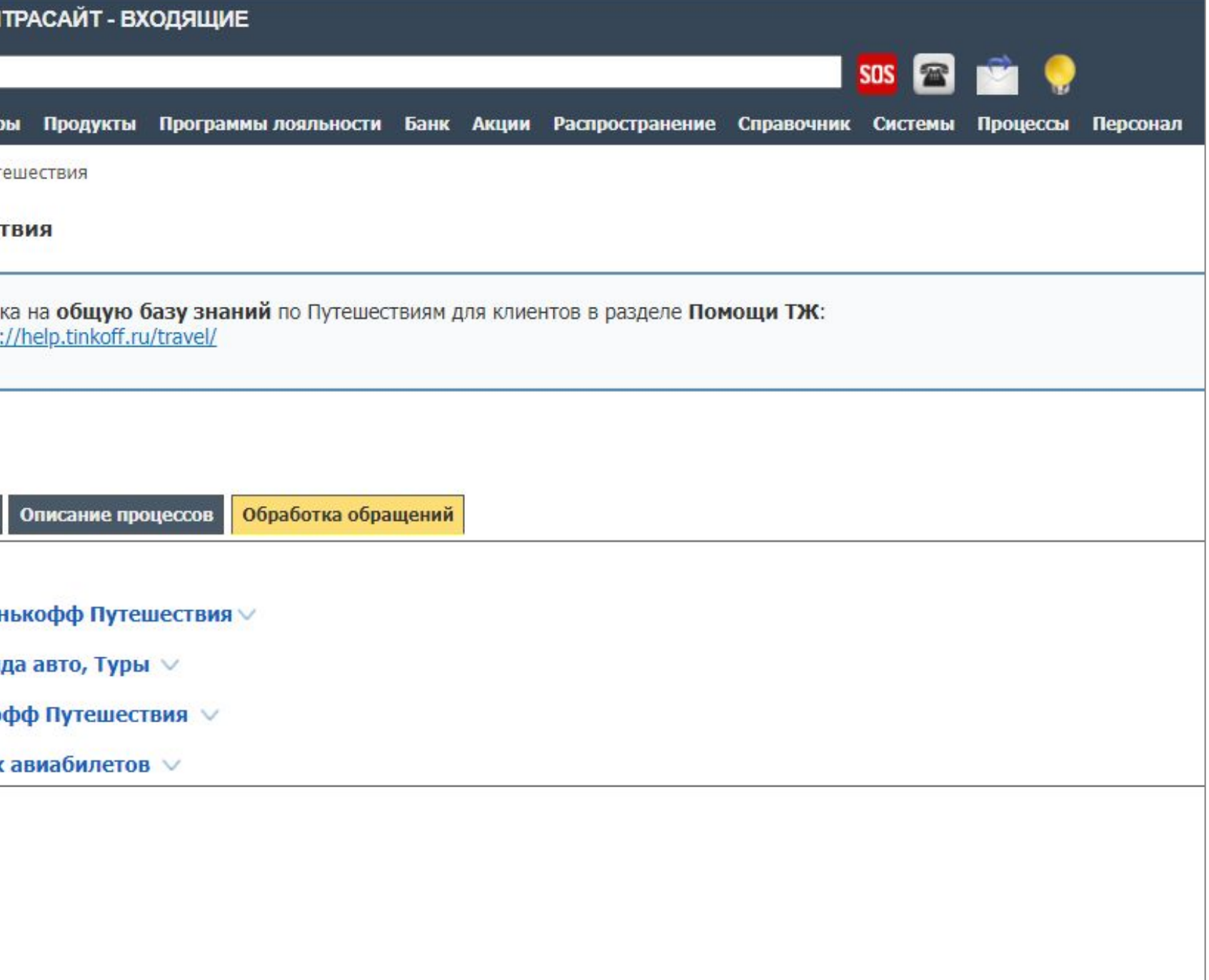

### Поиск через поисковую строку

Первый вариант поиска – поисковая строка.

Напиши в поисковую строку то, что нужно найти, например «Пополнение».

Выбери один из предложенных результатов или «Все результаты».

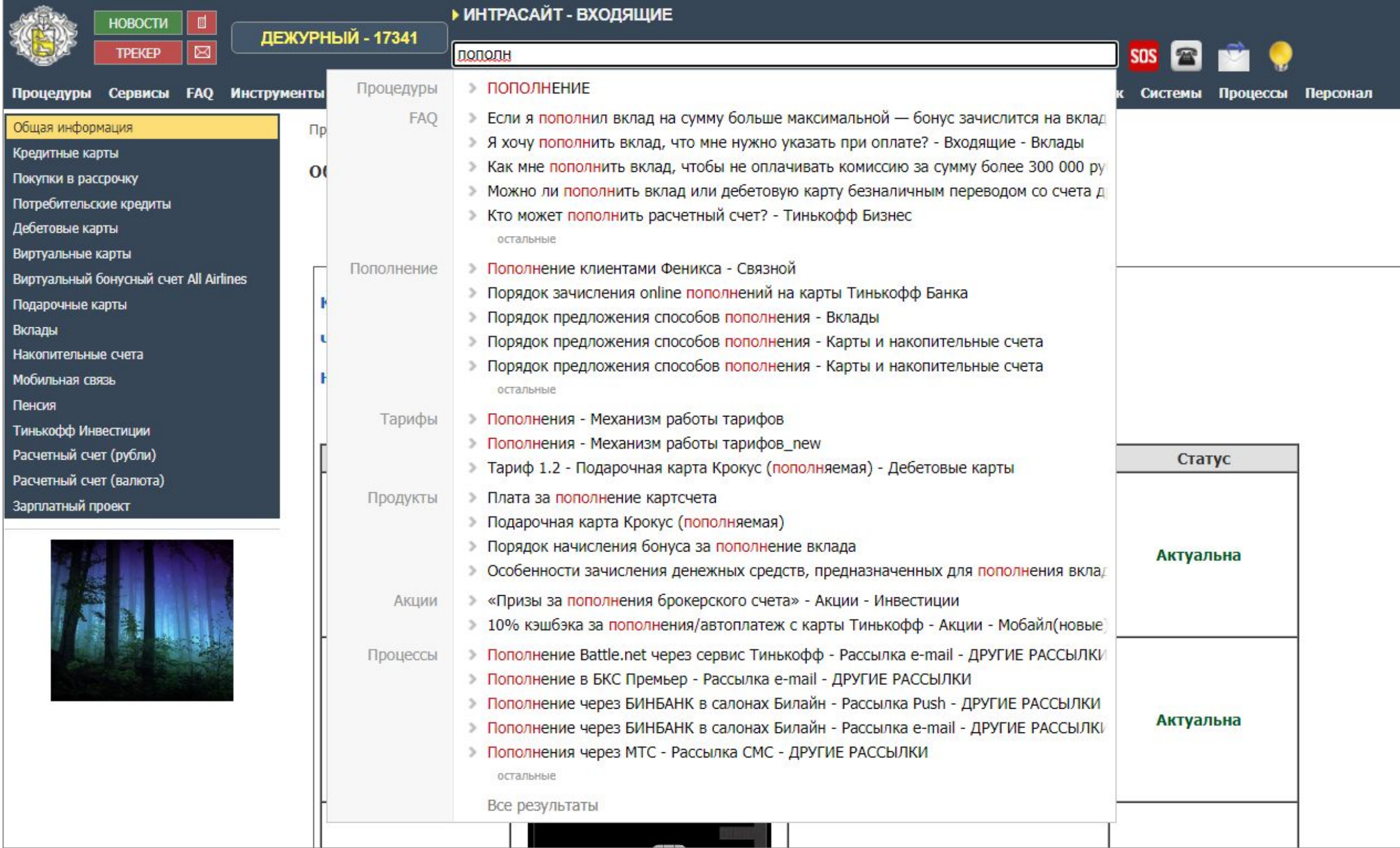

### Поиск через поисковую строку

Если выберешь «Все результаты», откроется «Поиск во всех разделах (кроме «Новости» и «Трекер»)».

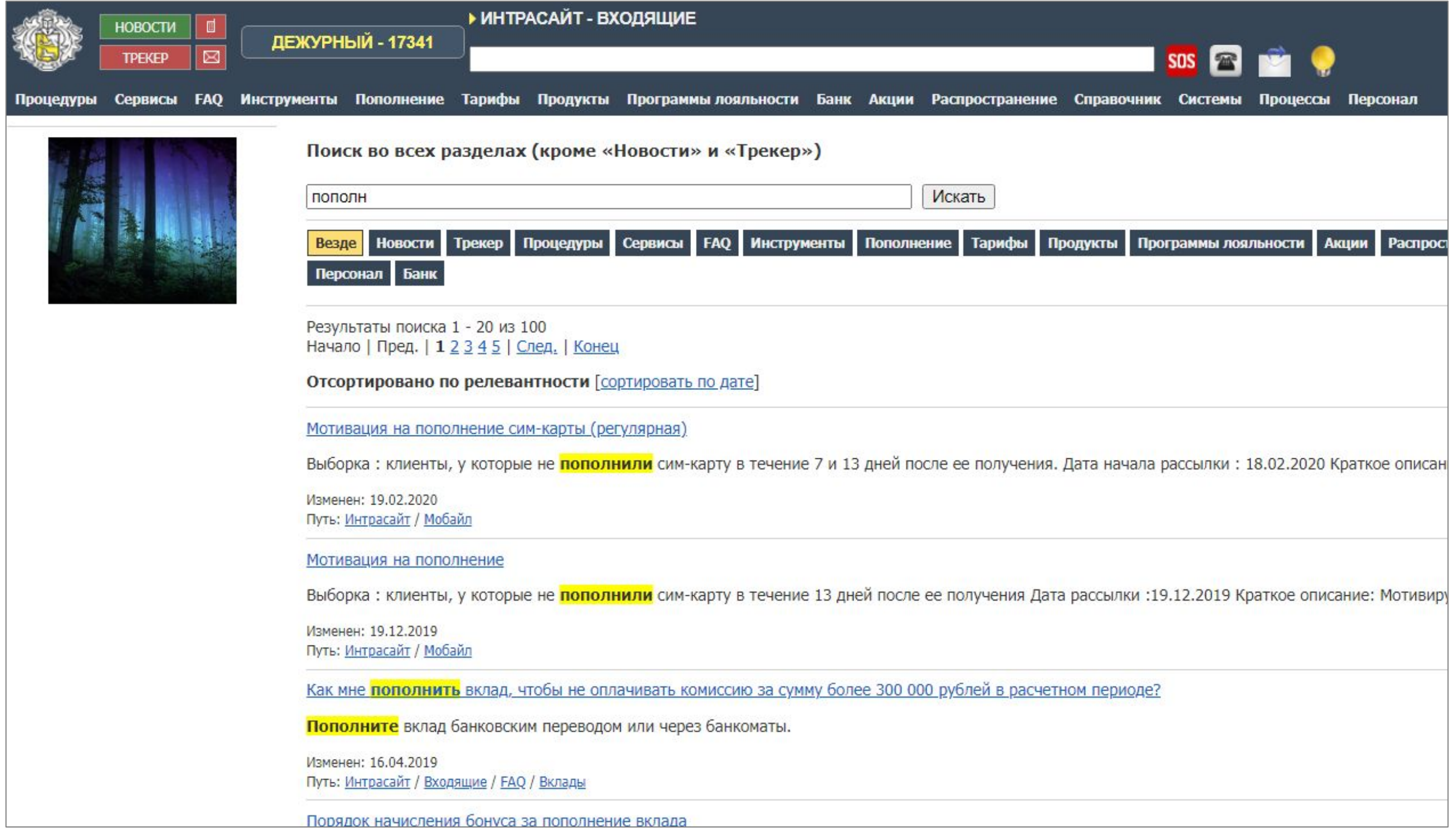

### Персональное избранное

Ты можешь добавлять часто используемые разделы в «Избранное». Для этого, находясь в нужном разделе, нажми на кнопку «Добавить в избранное».

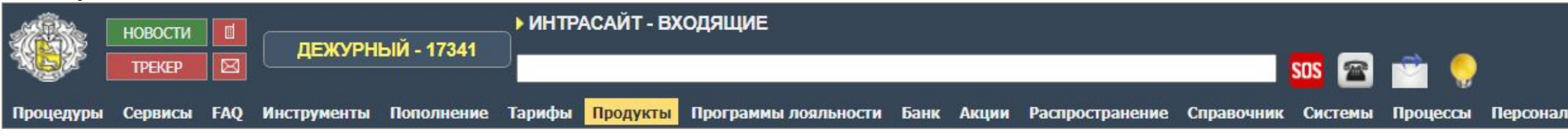

#### Ссылка автоматически добавится в закладку «ИЗБРАННОЕ» и всегда будет находится справа.

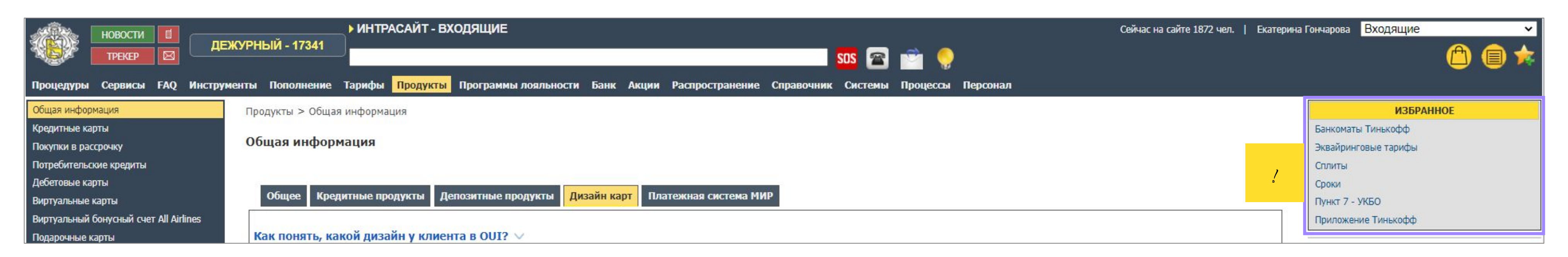

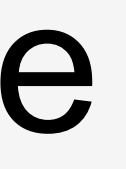

Сейчас на сайте 1872 чел. | Екатерина Гончарова Входящие

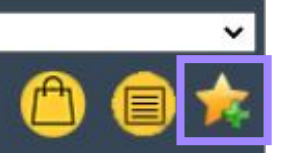

#### Рекомендуемые ссылки

Новости, которые рекомендованы сотрудникам к ознакомлению находятся в блоке «РЕКОМЕНДУЕМЫЕ ССЫЛКИ» под «ИЗБРАННЫМ».

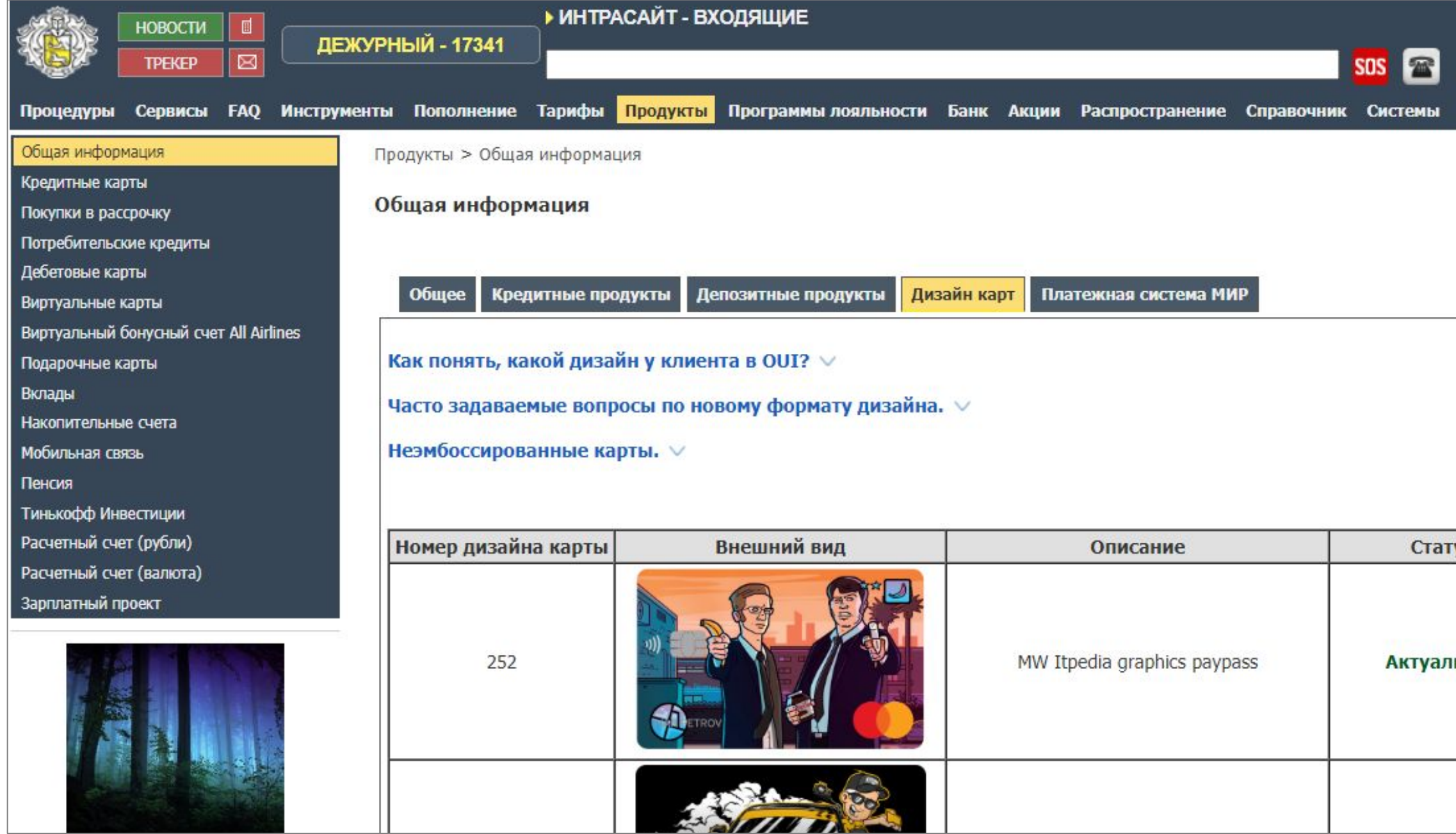

Сейчас на сайте 1872 чел. | Екатерина Гончарова Входящие

Процессы Персонал **ИЗБРАННОЕ** Банкоматы Тинькофф Эквайринговые тарифы Сплиты Сроки Пункт 7 - УКБО Приложение Тинькофф РЕКОМЕНДУЕМЫЕ ССЫЛКИ Унификация условий вкладов Изменение реквизитов банка Обслуживание кредитов АСВ Процесс передачи (покупки) кредитных клиентов из Банка Связной в Тинькофф VC. Сайт Тинькофф ! Мошенничество в отношении клиентов по SMS Тинькофф Инвестиции Мультивалютный вклад ьна S7 кредитная World S7 кредитная Black Edition S7 дебетовая World S7 дебетовая Black Edition S7 программа лояльности

#### Последние посещенные страницы

#### Не помнишь, где только что была нужная информация? Блок «ПОСЛЕДНИЕ ПОСЕЩЕННЫЕ СТРНИЦЫ» показывает 10 последних просмотренных разделов интрасайта.

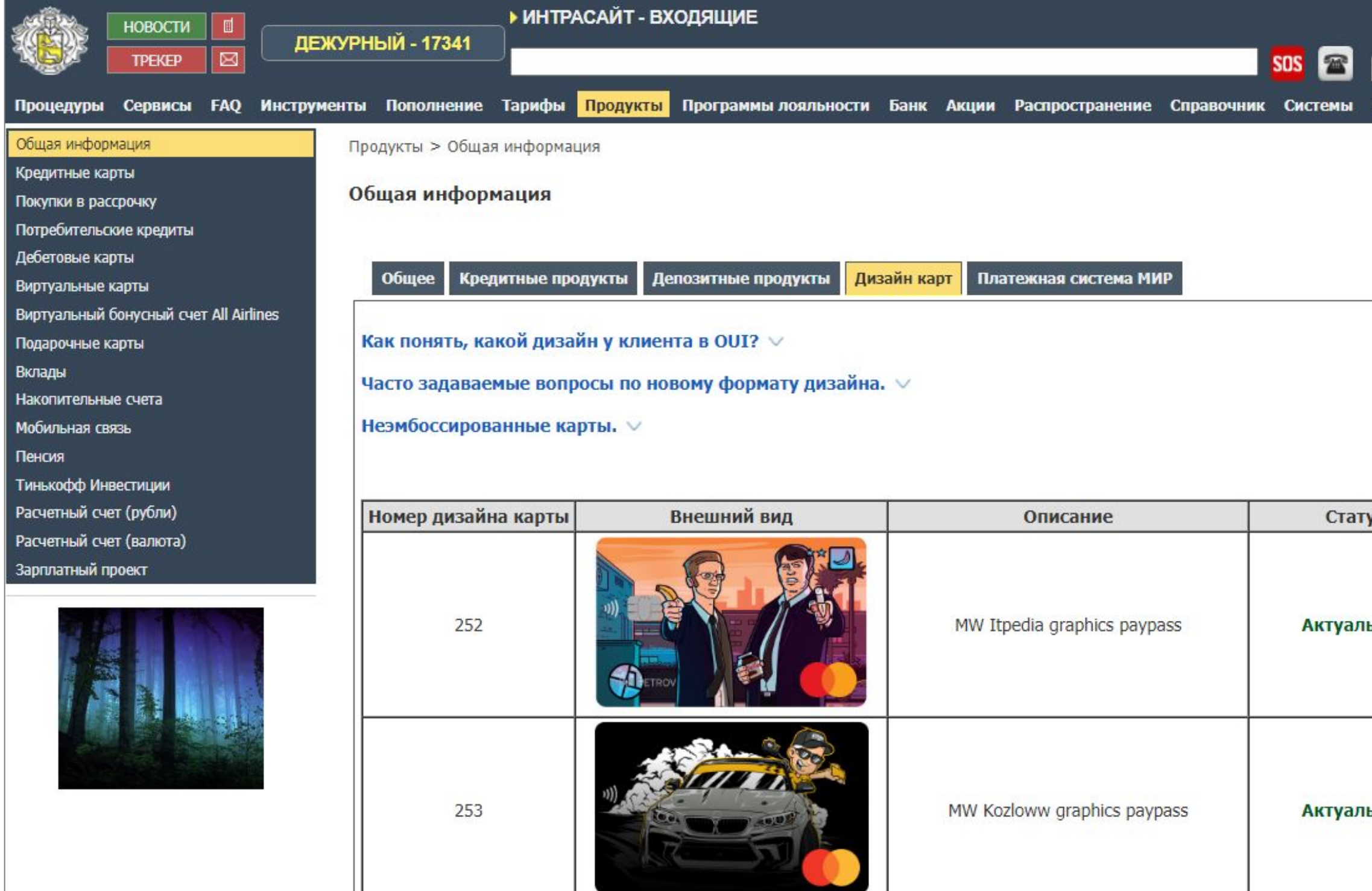

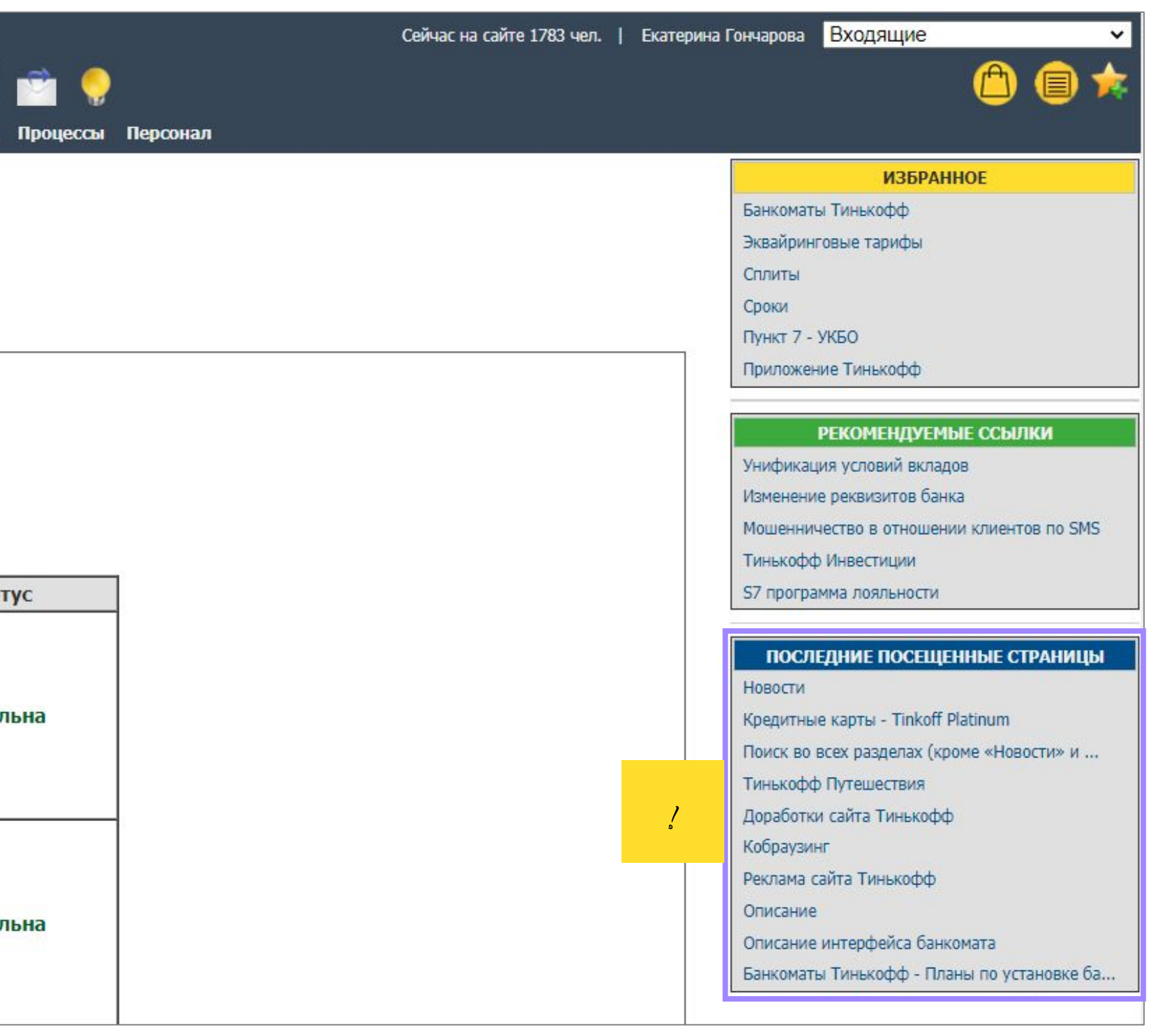

# Процедуры

#### Для удобства на интрасайте есть отдельный раздел с процедурами.

Отсортируй процедуры по алфавиту или по категориям.

1

Выбери процедуру, относящуюся к конкретному продукту.

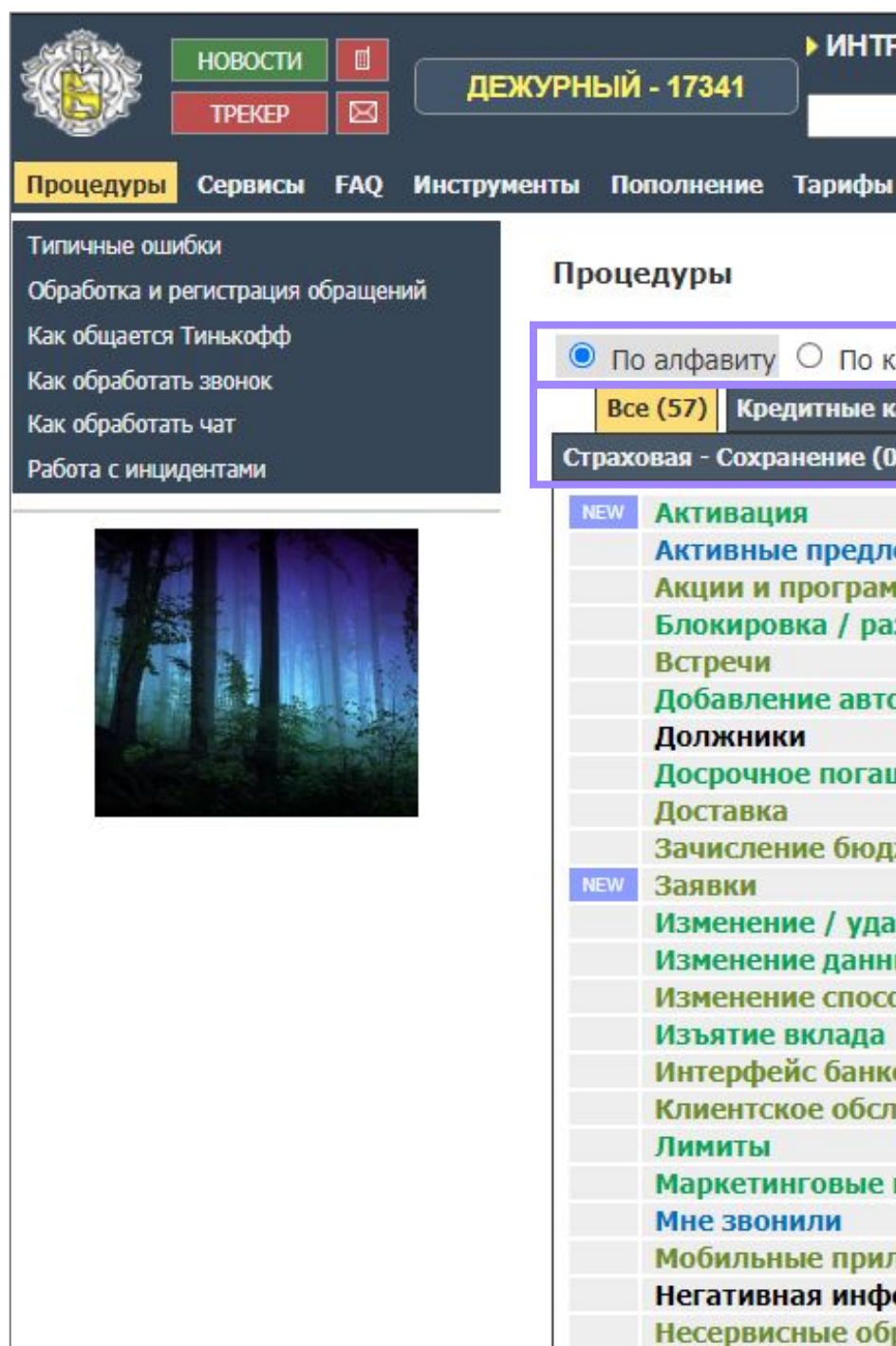

2

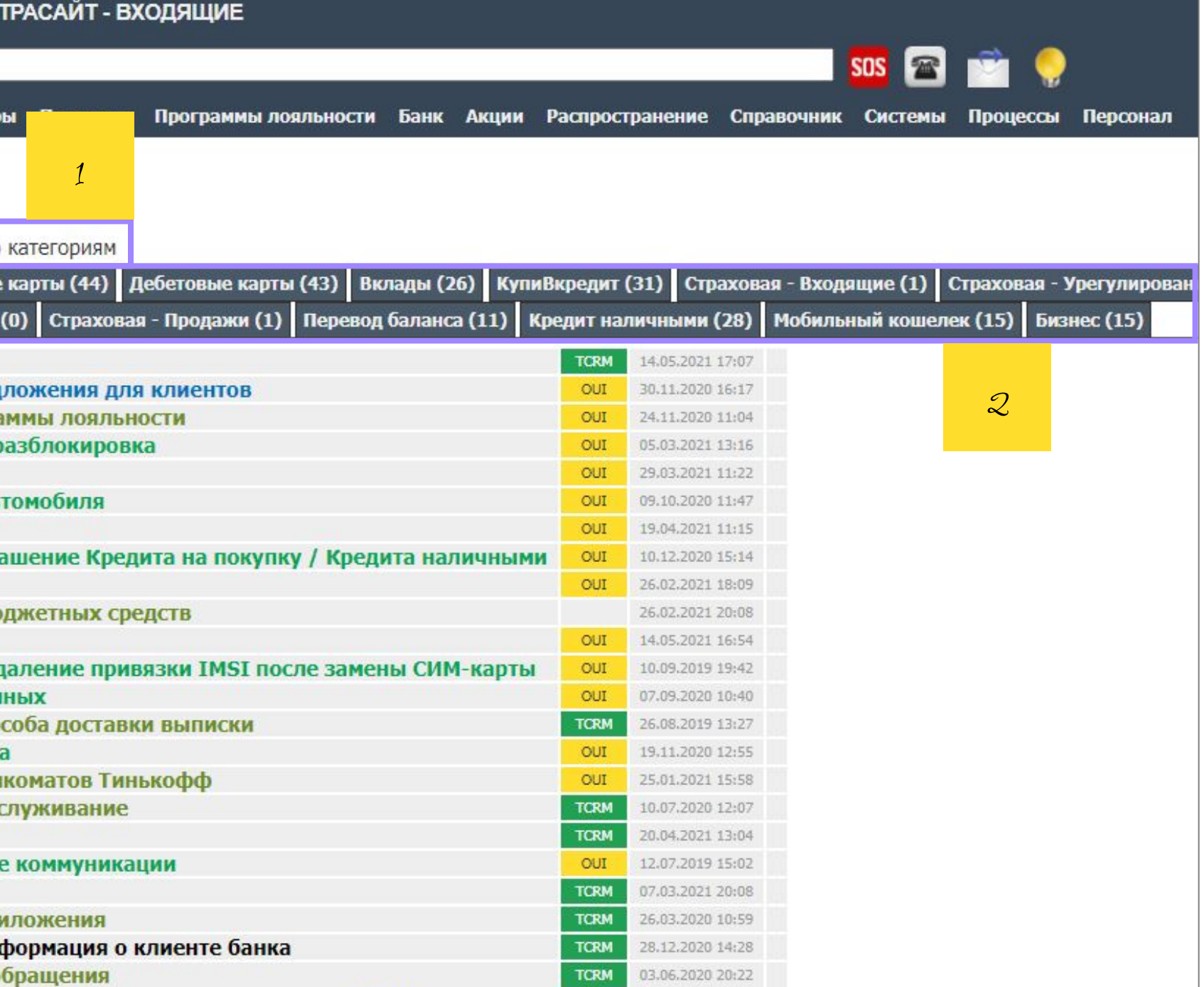

#### Подозрение на инцидент

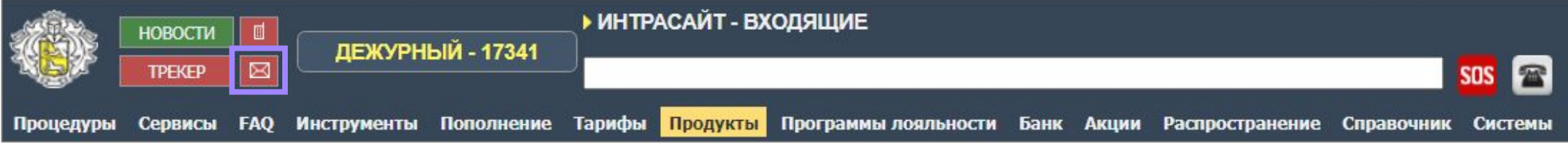

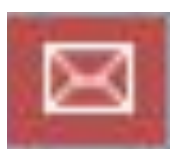

Кнопка «Подозрение на инцидент» открывает готовый шаблон письма ответственному сотруднику, которое нужно дополнить информацией о возможной проблеме и отправить.

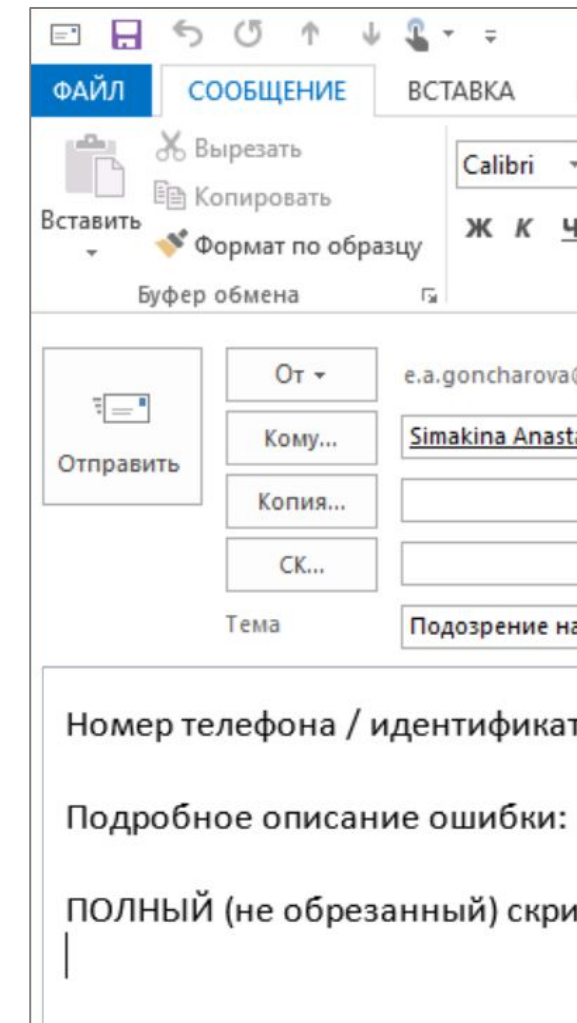

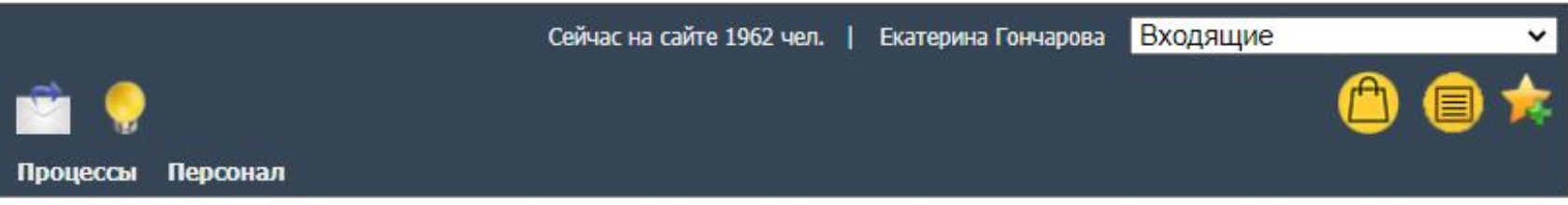

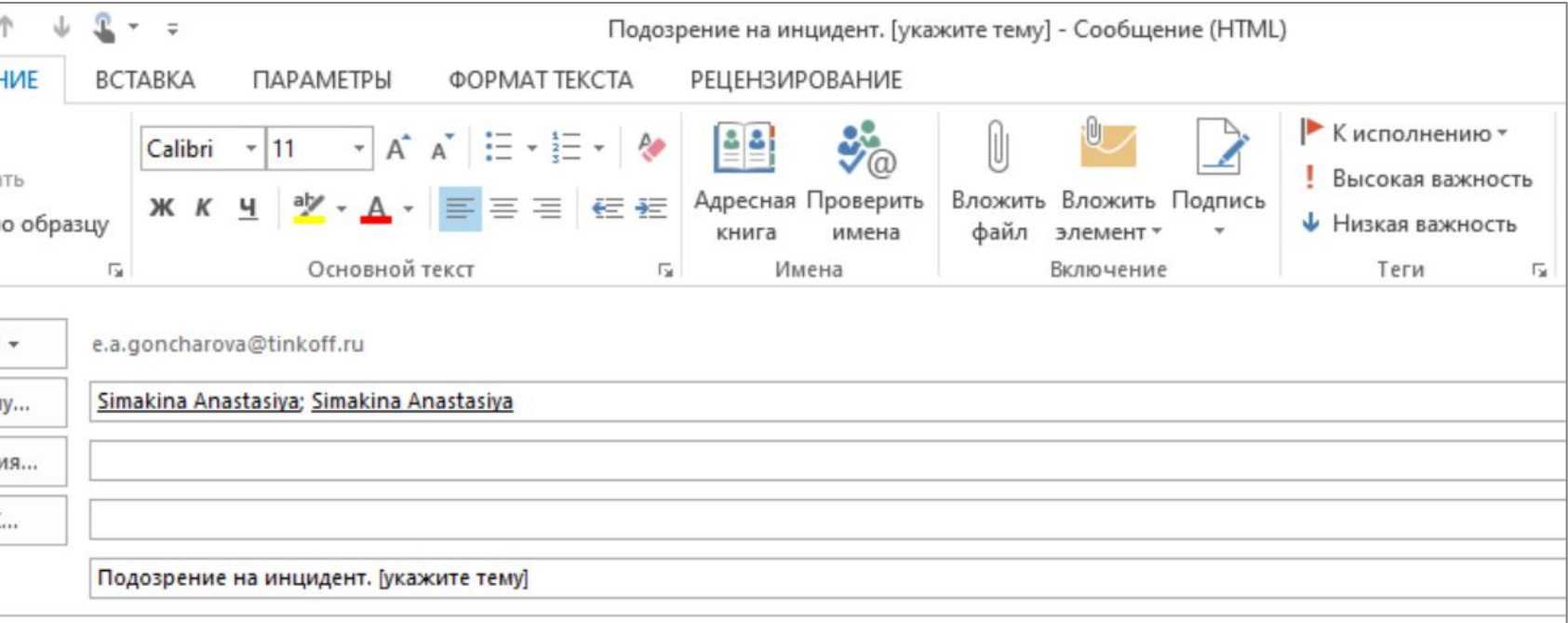

Номер телефона / идентификатор клиента / номер SR или номер договора:

ПОЛНЫЙ (не обрезанный) скриншот экрана:

## Письмо Дежурному

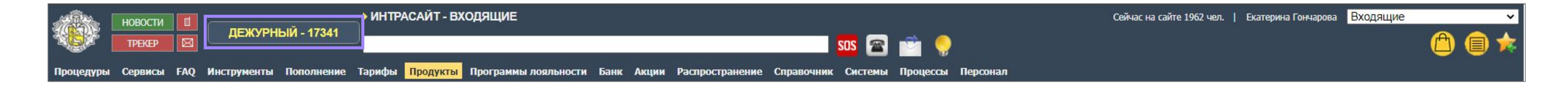

日日ちじ

Буфер обмена

Тема

ФАЙЛ

Ť

Вставить

#### ДЕЖУРНЫЙ - 17341

Кнопка «ДЕЖУРНЫЙ» открывает окно с контактами дежурных на разных площадках. Иконка конверта формирует письмо дежурному с выбранной площадки. Перед отправкой дополни письмо описанием ситуации.

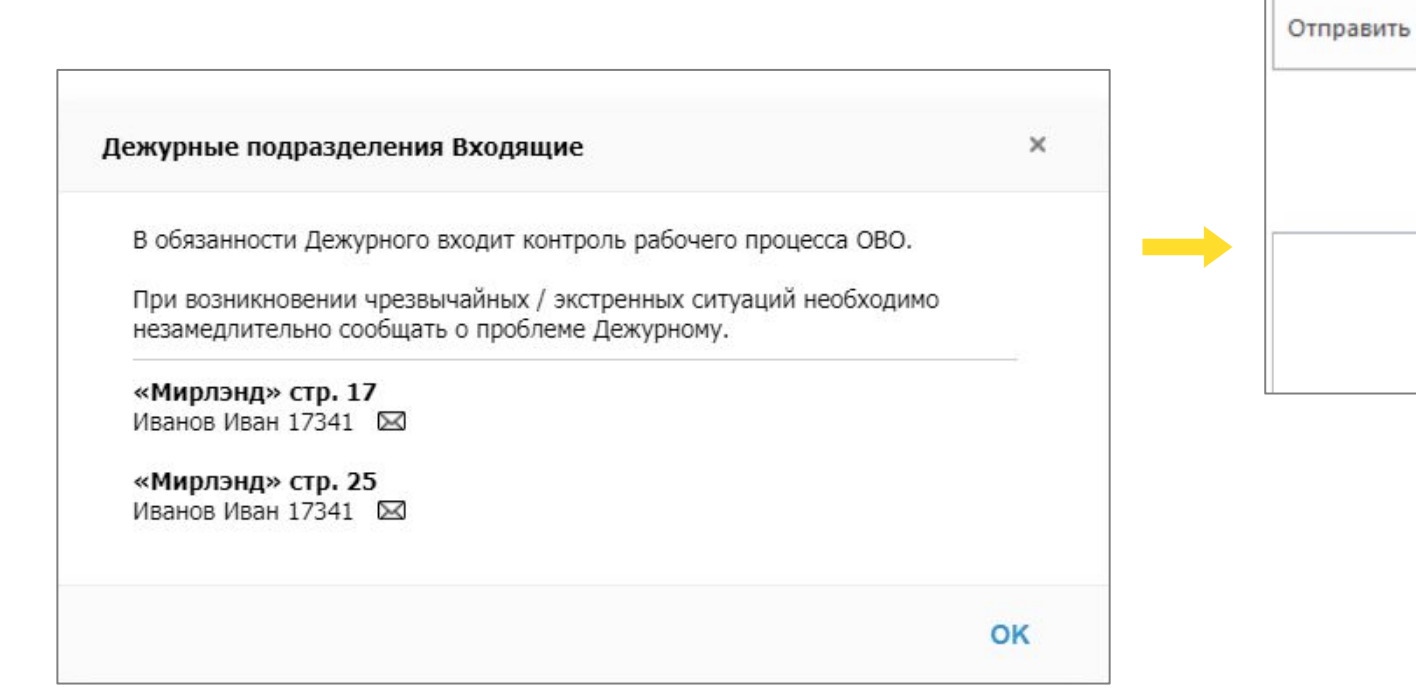

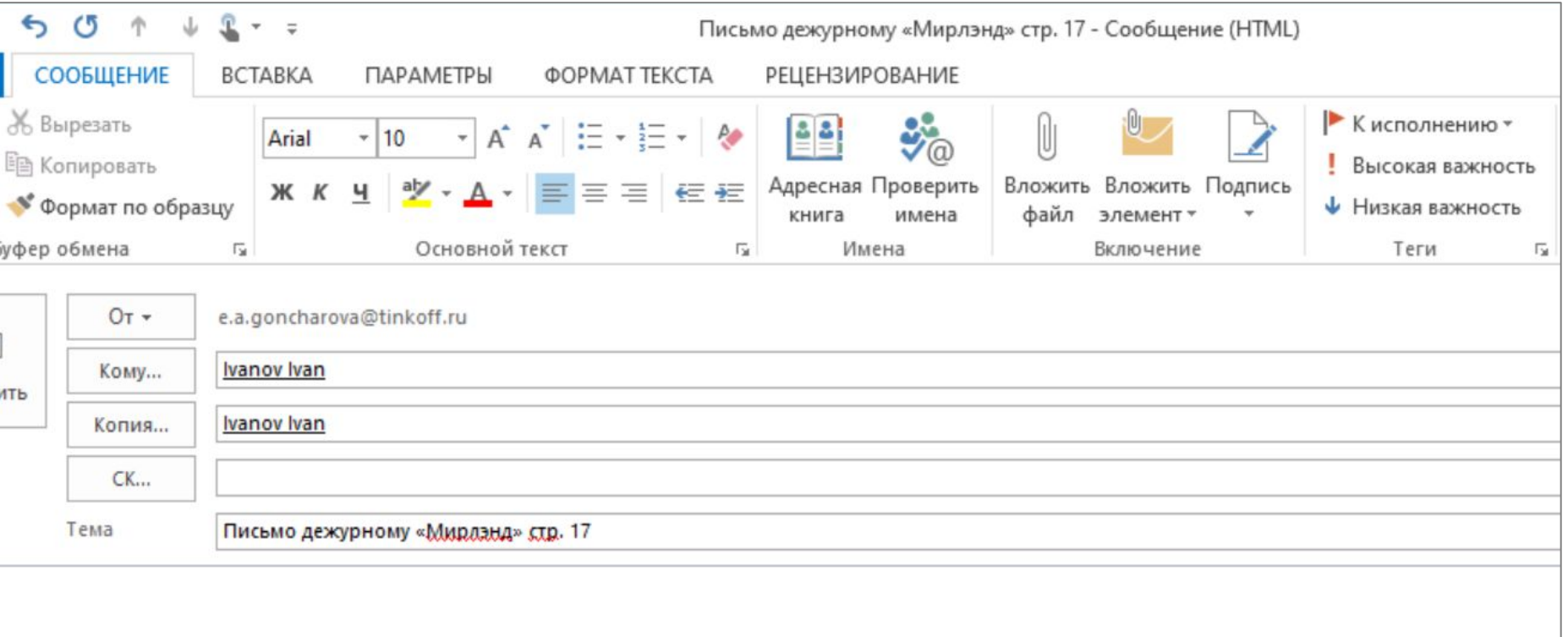

### Экстренные ситуации

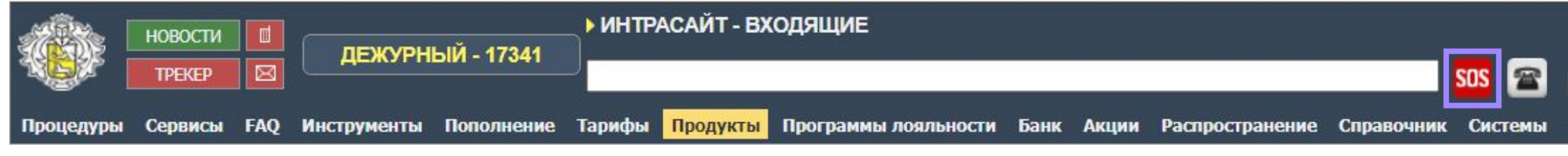

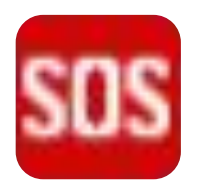

При нажатии на кнопку «Экстренные ситуации» произойдет быстрый переход к процедуре «ЧРЕЗВЫЧАЙНАЯ СИТУАЦИЯ».

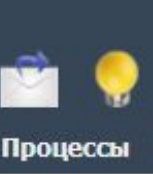

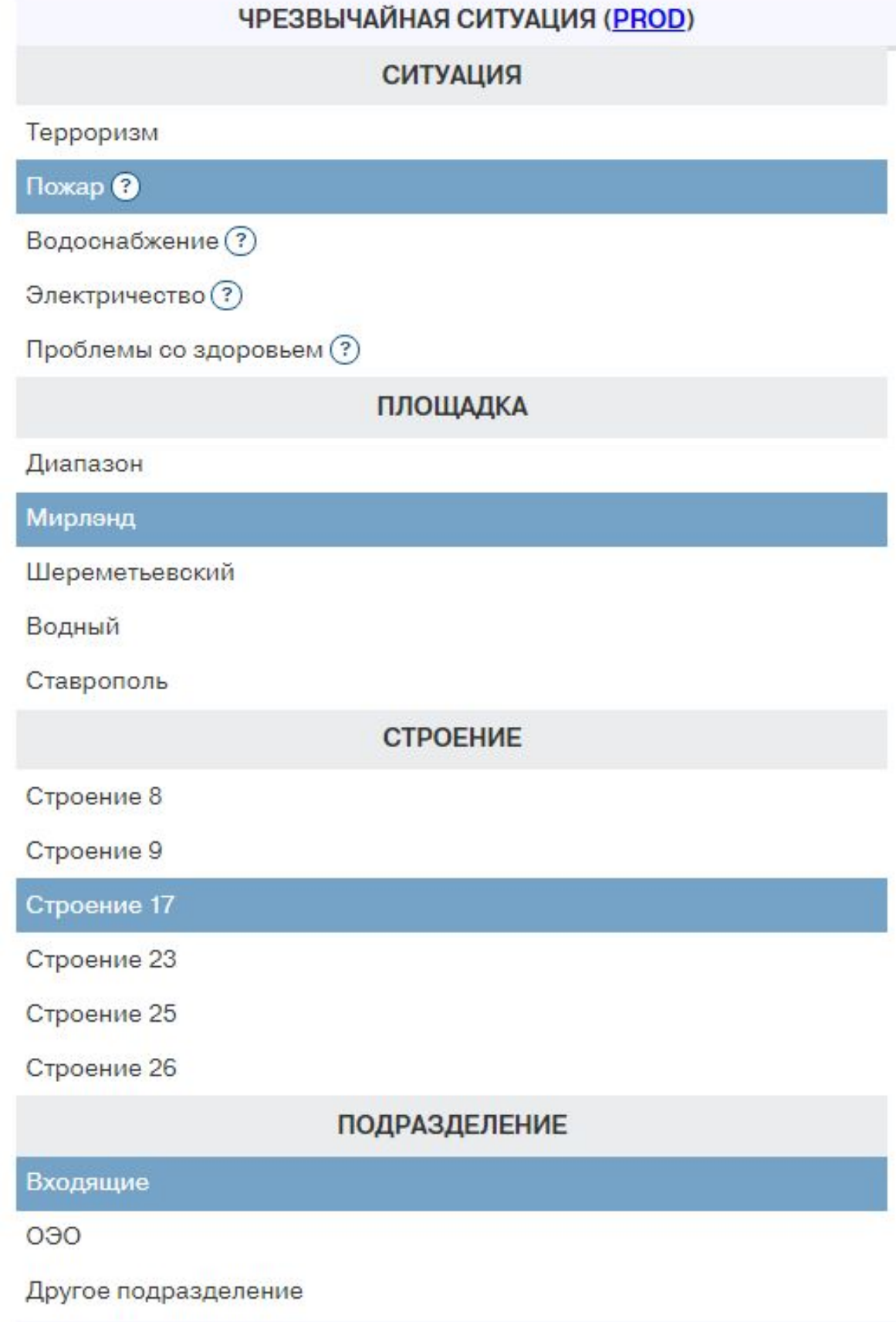

#### Черный список

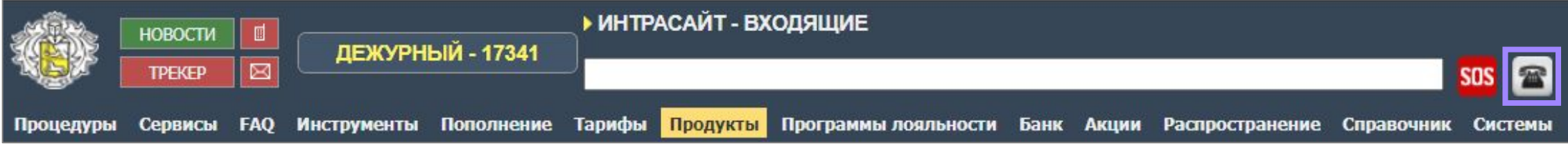

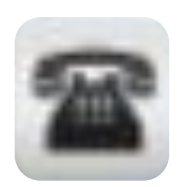

Если нажать на кнопку «Черный список», откроется порядок действий при выявлений телефонного хулиганства, а также номера телефонов уже попавших в этот список.

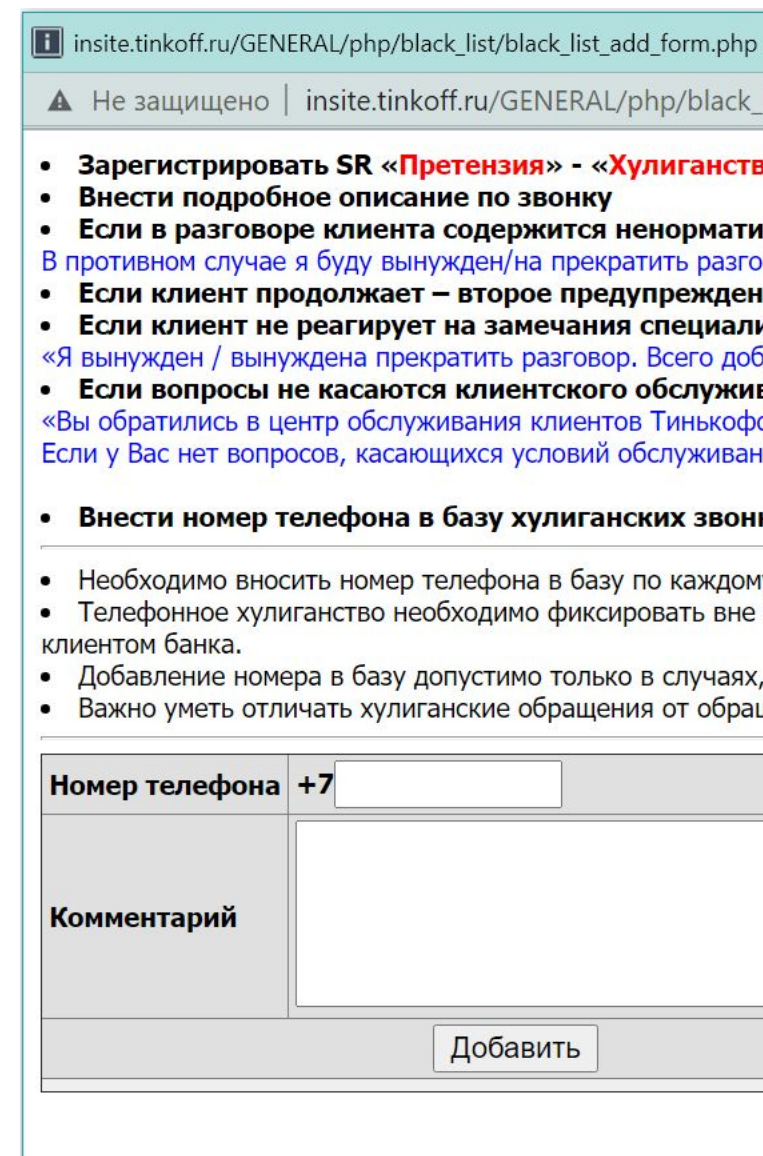

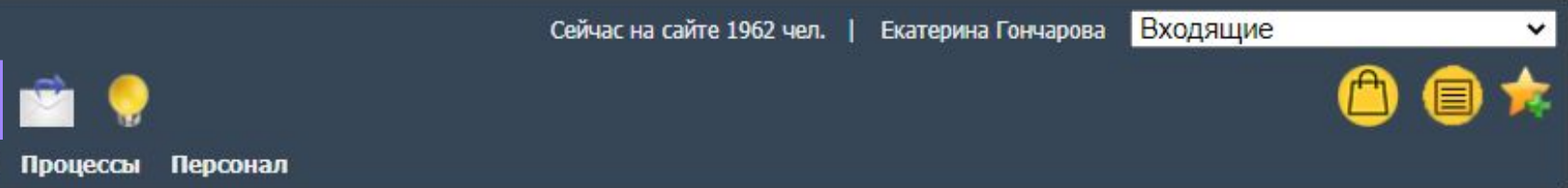

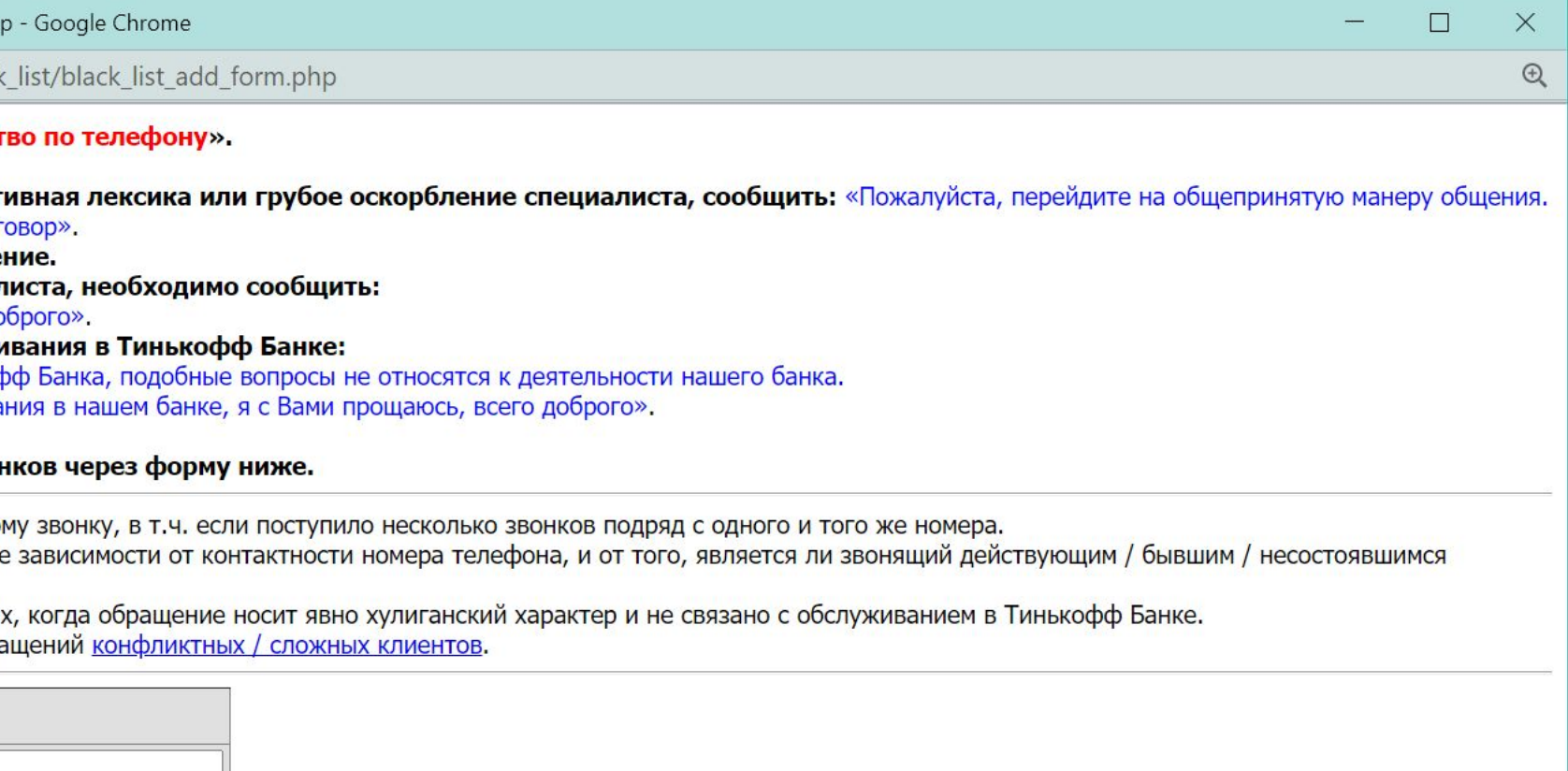

### Обратная связь по разделу

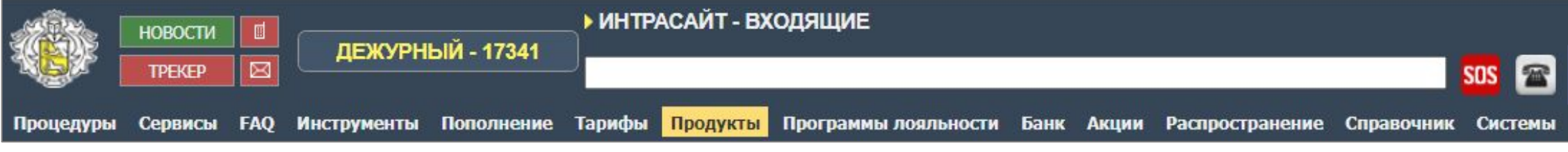

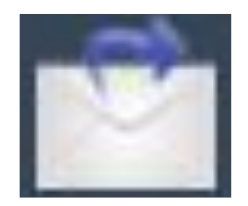

Кнопка «Обратная связь по разделу» автоматически генерирует письмо со ссылкой на раздел, в котором была нажата кнопка, а также с нужной темой и списком получателей. Перед отправкой дополни письмо описанием.

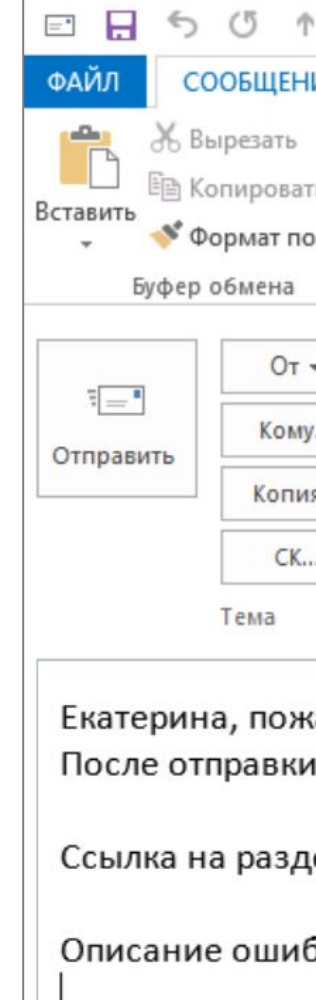

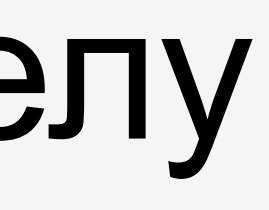

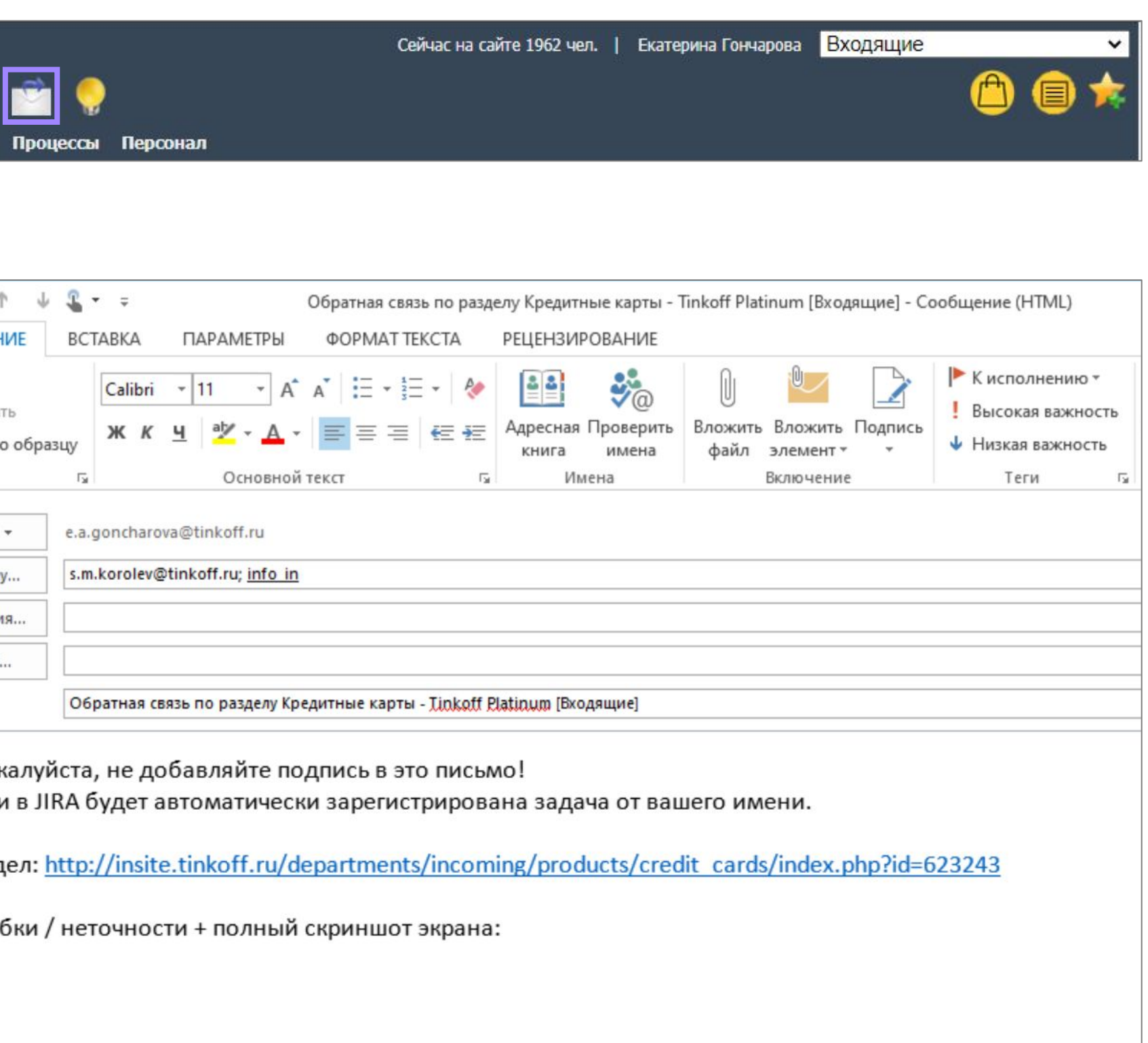

### Есть идея!

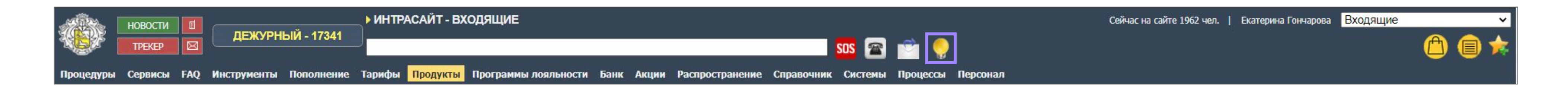

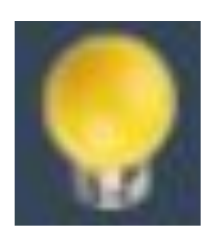

Кнопка «Есть идея/» открывает шаблон письма, где ты можешь поделиться своей идеей по улучшению процессов с ответственными лицами. Не забудь подробно описать своё предложение.

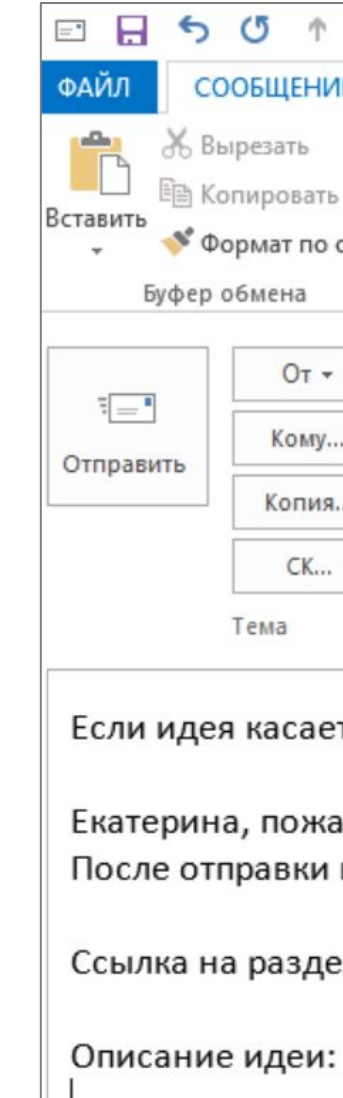

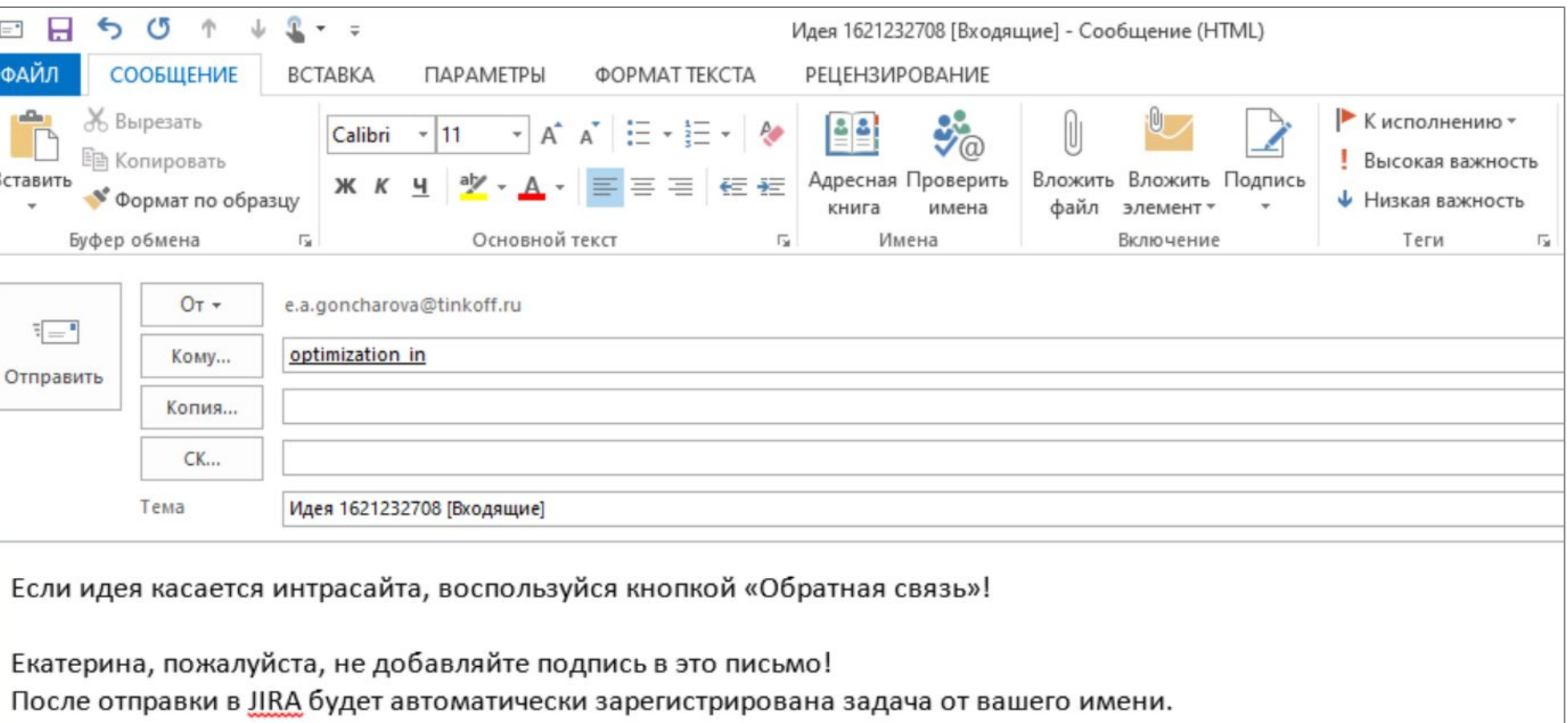

Ссылка на раздел: http://insite.tinkoff.ru/departments/incoming/products/credit\_cards/index.php?id=623243

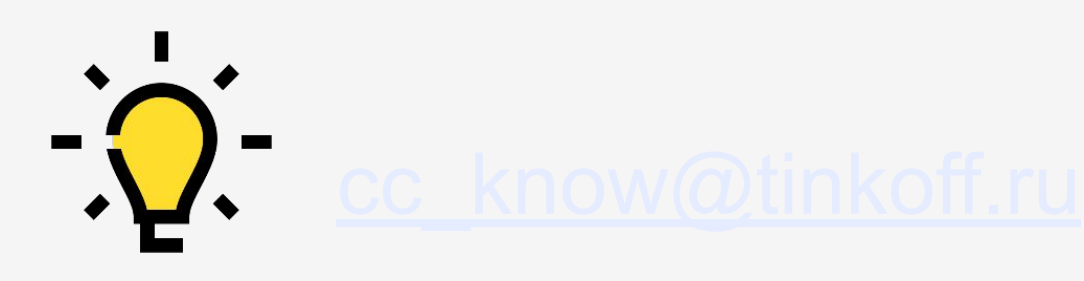

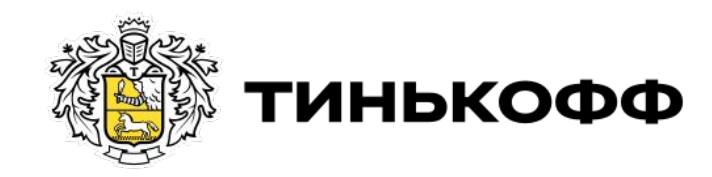

# Удачи в работе!